# How to use NETSNMP – Configure Bandwidth Control in DES-3528\_F/W\_R2.21 series

The OIDs for configuring Bandwidth Control in DES-3528\_F/W\_R2.21 series are defined in "QoS-MIB".

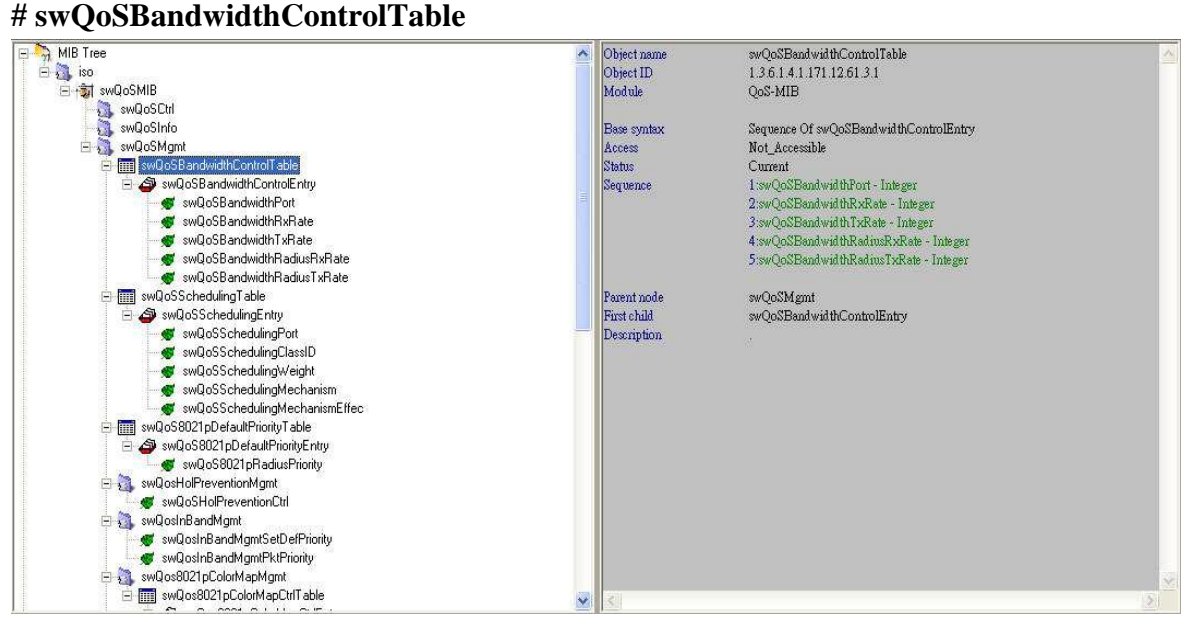

## **# swQoSBandwidthControlEntry**

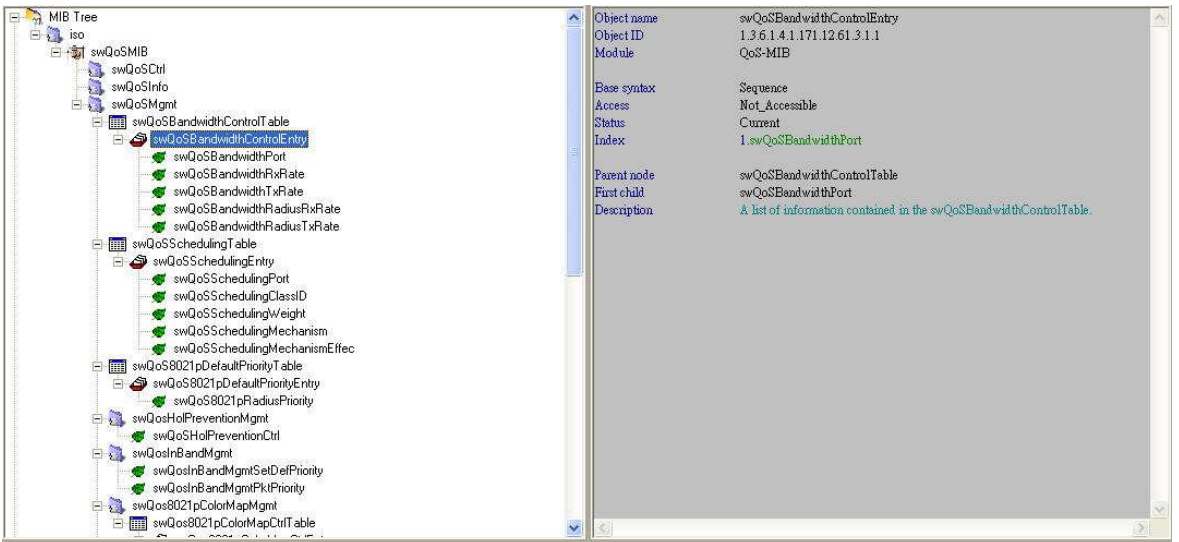

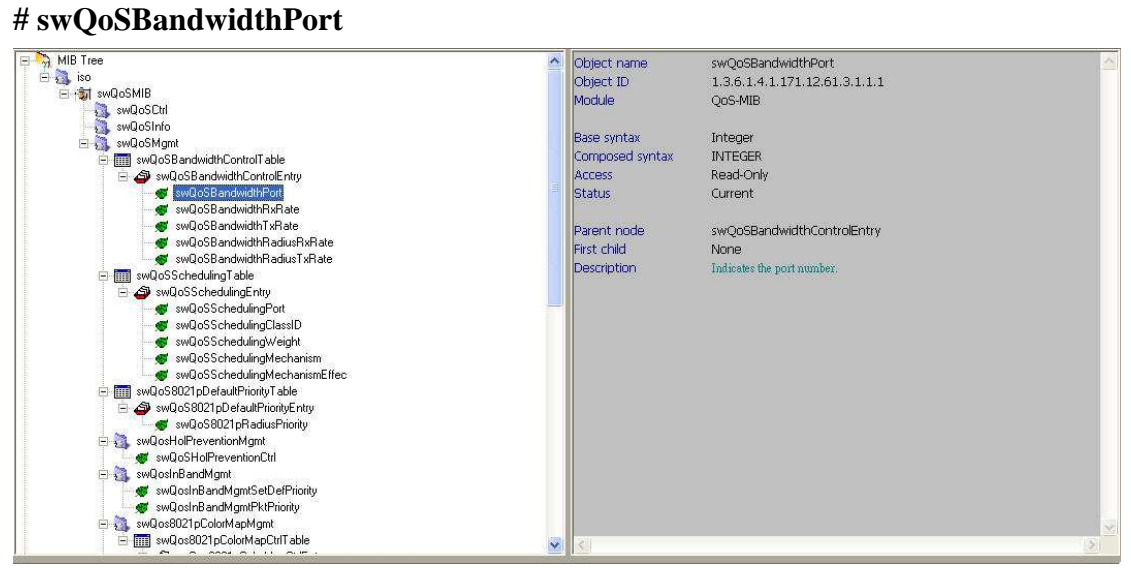

### **# swQoSBandwidthRxRate**

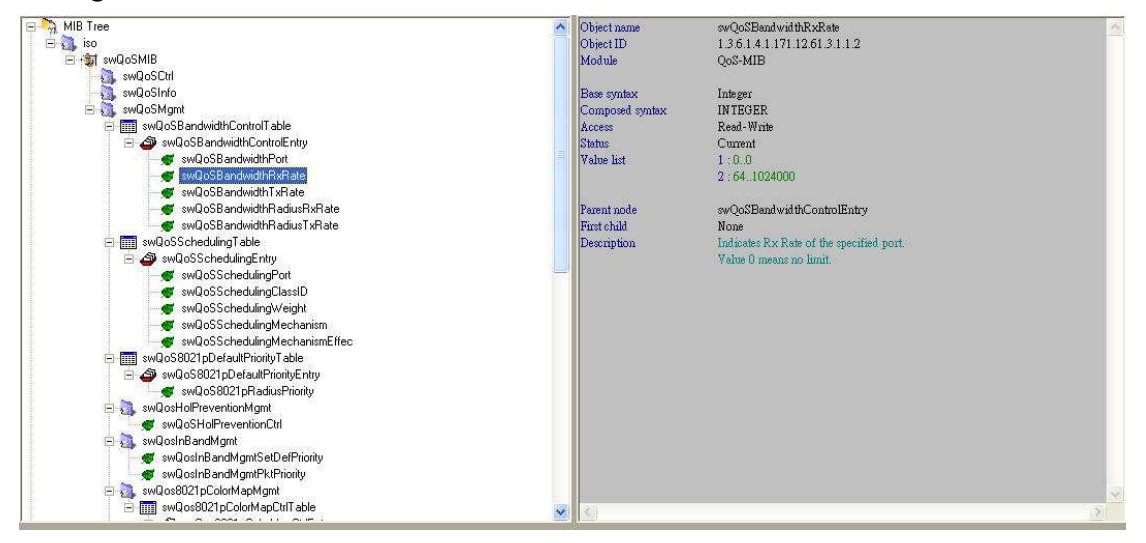

### **# swQoSBandwidthTxRate**

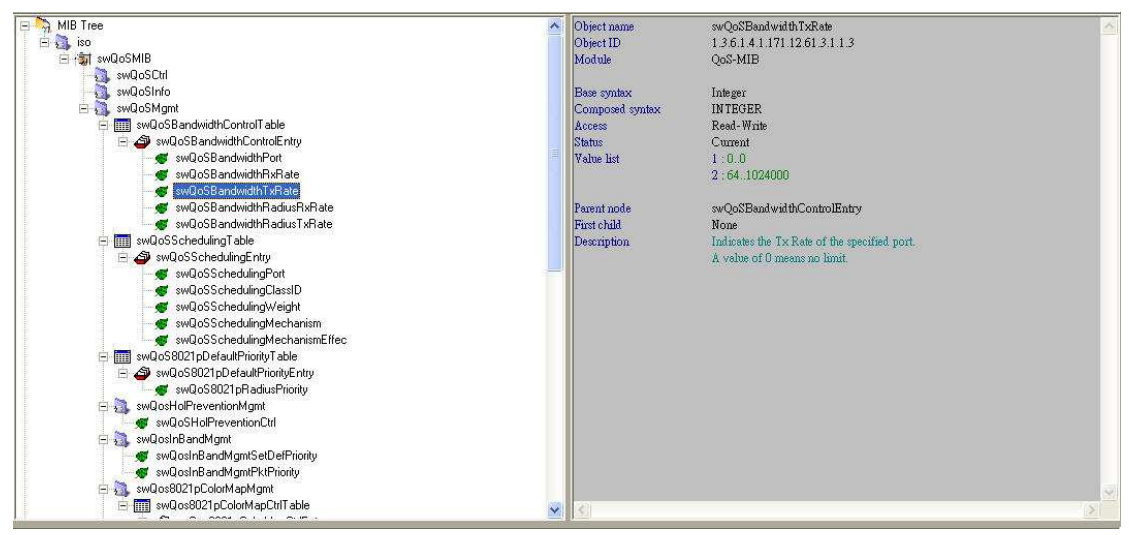

# **# swQoSBandwidthRadiusRxRate**

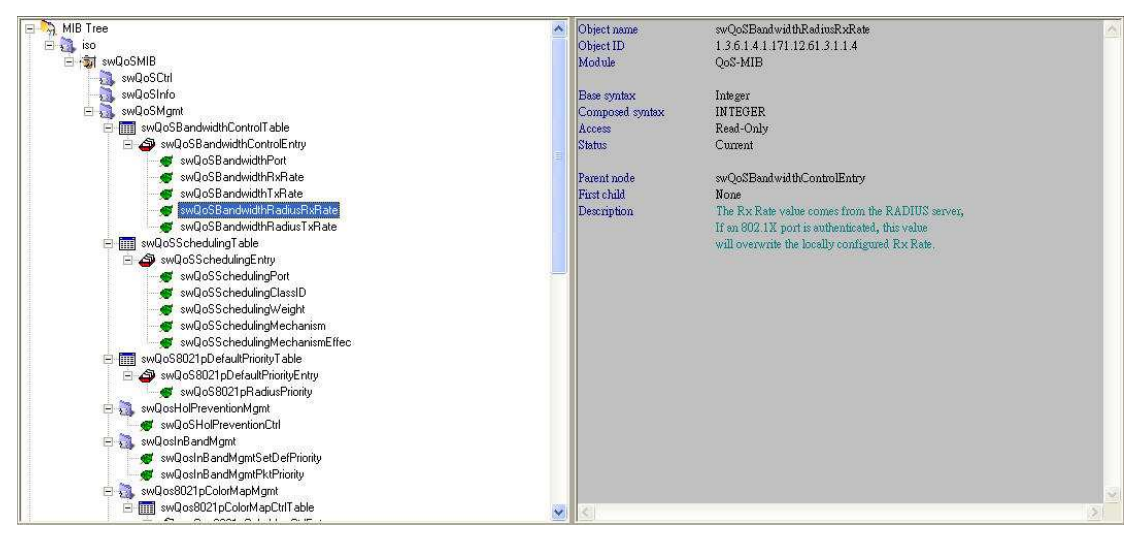

**# swQoSBandwidthRadiusTxRate** 

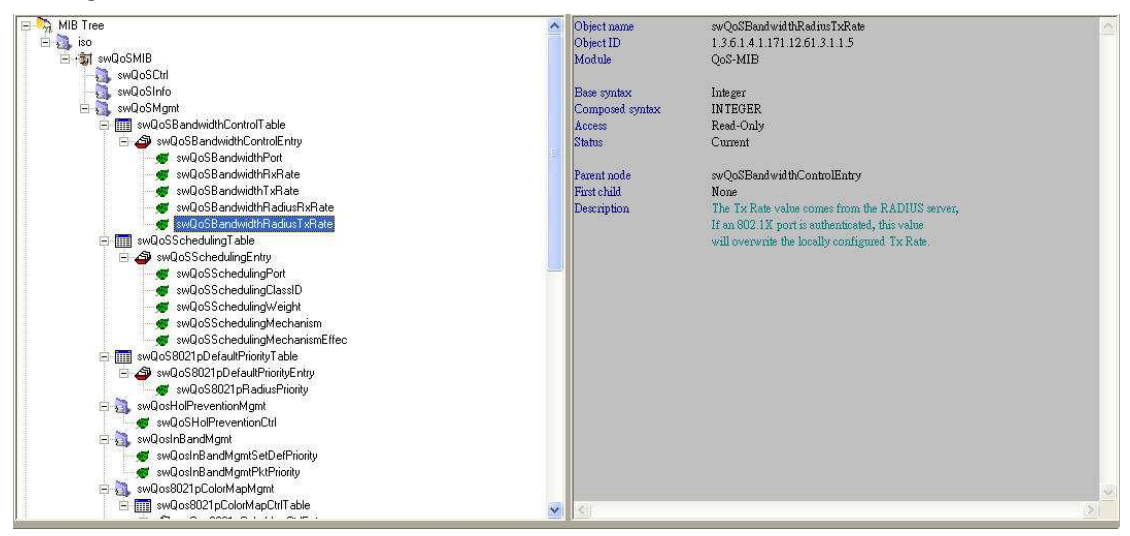

**# Example :** To configure Bandwidth Control by RX rate : 1024Kbps, TX rate : 1024Kbps on port 1 of DES-3528

# **[NETSNMP command]**

C:\>snmpset -v2c -c private 10.90.90.90 1.3.6.1.4.1.171.12.61.3.1.1.**2.1** i 1024 1 .3.6.1.4.1.171.12.61.3.1.1.**3.1** i 1024

**Blue** : OID for RX rate **Green** : OID for TX rate **Red** : specify the port number

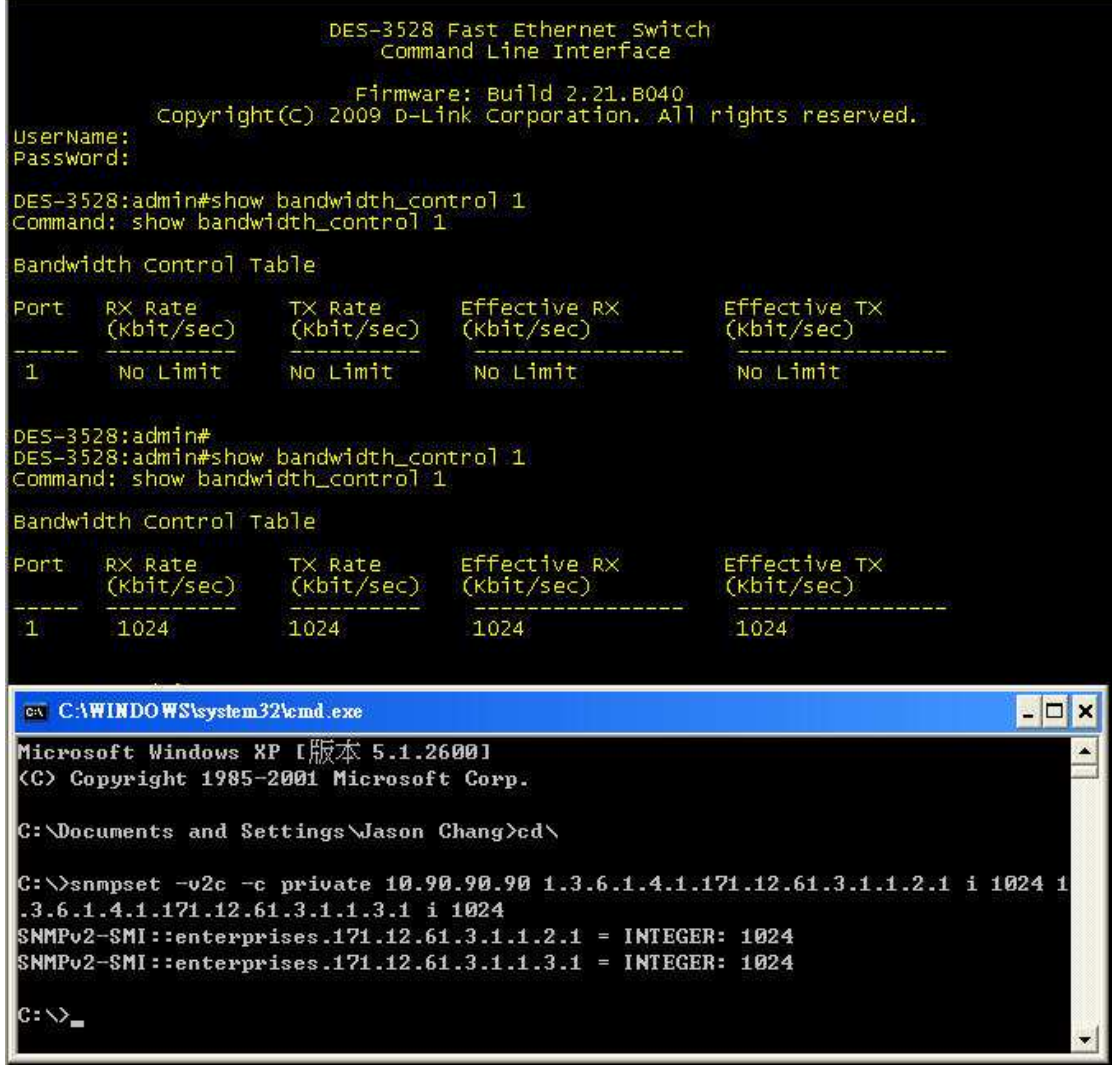